# **[Michał Karzyński](http://michal.karzynski.pl/)**

 $\cdot$  [RSS](http://michal.karzynski.pl/atom.xml)

**Search** Navigate... ▼

- [Blog](http://michal.karzynski.pl/) • **[Archives](http://michal.karzynski.pl/blog/archives)**
- [LinkedIn](http://www.linkedin.com/pub/micha%C5%82-karzy%C5%84ski/9/7a7/ba3)
- [Twitter](http://twitter.com/postrational)
- **[Github](https://github.com/postrational)** [Last.fm](http://last.fm/user/postrational)  $\bullet$

## **Get started developing workflows with Apache Airflow**

#### Mar 19th, 2017

[Apache Airflow](https://airflow.apache.org/) is an open-source tool for orchestrating complex computational workflows and data processing pipelines. If you find yourself running cron task which execute ever longer scripts, or keeping a calendar of big data processing batch jobs then Airflow can probably help you. This article provides an introductory tutorial for people who want to get started writing pipelines with Airflow.

An Airflow workflow is designed as a directed acyclic graph (DAG). That means, that when authoring a workflow, you should think how it could be divided into tasks which can be executed independently. You can then merge these tasks into a logical whole by combining them into a graph.

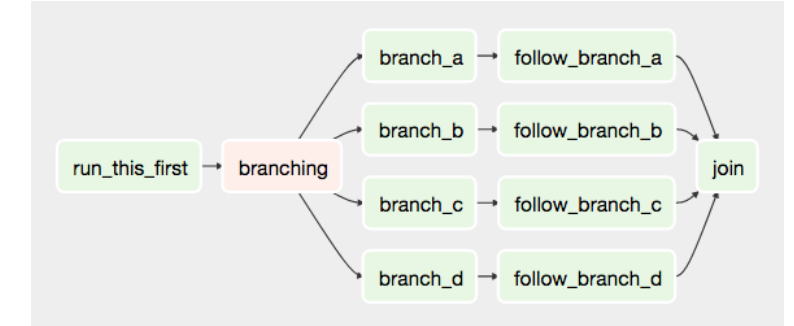

An example Airflow pipeline DAG

The shape of the graph decides the overall logic of your workflow. An Airflow DAG can include multiple branches and you can decide which of them to follow and which to skip at the time of workflow execution.

This creates a very resilient design, because each task can be retried multiple times if an error occurs. Airflow can even be stopped entirely and running workflows will resume by restarting the last unfinished task.

When designing Airflow operators, it's important to keep in mind that they may be executed more than once. Each task should be [idempotent](https://en.wikipedia.org/wiki/Idempotence), i.e. have the ability to be applied multiple times without producing unintended consequences.

#### **Airflow nomenclature**

Here is a brief overview of some terms used when designing Airflow workflows:

- Airflow **DAGs** are composed of **Tasks**.
- Each Task is created by instantiating an **Operator** class. A configured instance of an Operator becomes a Task, as in: my\_task = MyOperator(...).
- When a DAG is started, Airflow creates a **DAG Run** entry in its database.
- When a Task is executed in the context of a particular DAG Run, then a **Task Instance** is created.
- AIRFLOW\_HOME is the directory where you store your DAG definition files and Airflow plugins.

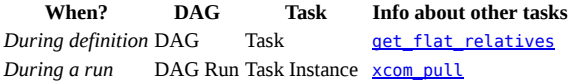

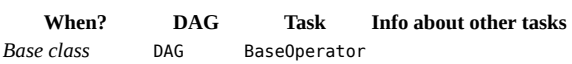

Airflow documentation provides more information about these and other [concepts.](https://airflow.apache.org/concepts.html)

#### **Prerequisites**

Airflow is written in Python, so I will assume you have it installed on your machine. I'm using Python 3 (because it's 2017, come on people!), but Airflow is supported on Python 2 as well. I will also assume that you have virtualenv installed.

\$ python3 --version Python 3.6.0 \$ virtualenv --version  $15.1.0$ 

## **Install Airflow**

Let's create a workspace directory for this tutorial, and inside it a Python 3 virtualenv directory:

\$ cd /path/to/my/airflow/workspace \$ virtualenv -p `which python3` venv \$ source venv/bin/activate (venv) \$

Now let's install Airflow 1.8:

(venv) \$ pip install airflow==1.8.0

Now we'll need to create the AIRFLOW\_HOME directory where your DAG definition files and Airflow plugins will be stored. Once the directory is created, set the AIRFLOW\_HOME environment variable:

(venv) \$ cd /path/to/my/airflow/workspace

(venv) \$ mkdir airflow\_home

(venv) \$ export AIRFLOW\_HOME=`pwd`/airflow\_home

You should now be able to run Airflow commands. Let's try by issuing the following:

(venv) \$ airflow version

 \_\_\_\_\_\_\_\_\_\_\_\_ \_\_\_\_\_\_\_\_\_\_\_\_\_ \_\_\_\_ |\_\_( )\_\_\_\_\_\_\_\_\_ \_\_/\_\_ /\_\_\_\_\_\_\_\_ \_\_ \_\_\_\_ /| |\_ /\_\_ \_\_\_/\_ /\_ \_\_ /\_ \_\_ \\_ | /| / / \_\_\_ \_\_\_ | / \_ / \_ \_\_/ \_ / / /\_/ /\_ |/ |/ / \_/\_/ |\_/\_/ /\_/ /\_/ /\_/ \\_\_\_\_/\_\_\_\_/|\_\_/ v1.8.0rc5+apache.incubating

If the airflow version command worked, then Airflow also created its default configuration file airflow.cfg in AIRFLOW HOME:

airflow\_home<br>├── airflow.cfg<br>└── unittests.cfg

Default configuration values stored in airflow.cfg will be fine for this tutorial, but in case you want to tweak any Airflow settings, this is the file to change. Take a look at the docs for more information about [configuring Airflow](https://airflow.apache.org/configuration.html).

#### **Initialize the Airflow DB**

Next step is to issue the following command, which will create and initialize the Airflow SQLite database:

(venv) \$ airflow initdb

The database will be create in airflow.db by default.

airflow\_home ------------<br>— airflow.cfg<br>— airflow.db ├── airflow.db <- Airflow SQLite DB — unittests.cfg

Using SQLite is an adequate solution for local testing and development, but it does not support concurrent access. In a production environment you will most certainly want to use a more robust database solution such as Postgres or MySQL.

#### **Start the Airflow web server**

Airflow's UI is provided in the form of a Flask web application. You can start it by issuing the command:

(venv) \$ airflow webserver

You can now visit the Airflow UI by navigating your browser to port 8080 on the host where Airflow was started, for example: <http://localhost:8080/admin/>

Airflow comes with a number of example DAGs. Note that these examples may not work until you have at least one DAG definition file in your own dags\_folder. You can hide the example DAGs by changing the load\_examples setting in airflow.cfg.

#### **Your first Airflow DAG**

OK, if everything is ready, let's start writing some code. We'll start by creating a Hello World workflow, which does nothing other then sending "Hello world!" to the log.

Create your dags\_folder, that is the directory where your DAG definition files will be stored in AIRFLOW\_HOME/dags. Inside that directory create a file named hello\_world.py.

```
airflow_home<br>├── airflow.cfg
  — airflow.db
├── dags <- Your DAGs directory
│   └── hello_world.py <- Your DAG definition file
    unittests.cfg
```
Add the following code to dags/hello world.py:

airflow\_home/dags/hello\_world.py

```
1
from datetime import datetime
\overline{2}3
4
from airflow.operators.python_operator import PythonOperator
5
6
7
def print_hello():
 return 'Hello world!'
8
9
10
dag = DAG('hello_world', description='Simple tutorial DAG',
 schedule_interval='0 12 * * *',
11
12
13
dummy_operator = DummyOperator(task_id='dummy_task', retries=3, dag=dag)
14
15
hello_operator = PythonOperator(task_id='hello_task', python_callable=print_hello, dag=dag)
16
17
dummy_operator >> hello_operator
  from airflow import DAG
  from airflow.operators.dummy_operator import DummyOperator
               start_date=datetime(2017, 3, 20), catchup=False)
```
This file creates a simple DAG with just two operators, the DummyOperator, which does nothing and a PythonOperator which calls the print\_hello function when its task is executed.

#### **Running your DAG**

In order to run your DAG, open a second terminal and start the Airflow scheduler by issuing the following commands:

\$ cd /path/to/my/airflow/workspace \$ export AIRFLOW\_HOME=`pwd`/airflow\_home \$ source venv/bin/activate (venv) \$ airflow scheduler

The scheduler will send tasks for execution. The default Airflow settings rely on an executor named SequentialExecutor, which is started automatically by the scheduler. In production you would probably want to use a more robust executor, such as the CeleryExecutor.

When you reload the Airflow UI in your browser, you should see your hello\_world DAG listed in Airflow UI.

| A   | <b>DAG</b>  | <b>Schedule</b> | Owner          | Recent Tasks <sup>6</sup> | <b>Last Run</b> | DAG Runs <sup>O</sup> | Links      |
|-----|-------------|-----------------|----------------|---------------------------|-----------------|-----------------------|------------|
| Off | hello_world | $012***$        | <b>Airflow</b> |                           |                 |                       | ◎◆兼山齢未三/三〇 |

Hello World DAG in Airflow UI

In order to start a DAG Run, first turn the workflow on (arrow **1**), then click the **Trigger Dag** button (arrow **2**) and finally, click on the **Graph View** (arrow **3**) to see the progress of the run.

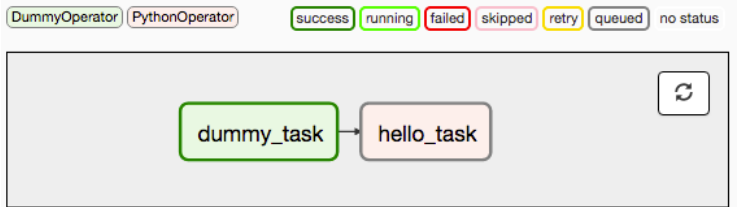

Hello World DAG Run - Graph View

You can reload the graph view until both tasks reach the status **Success**. When they are done, you can click on the hello\_task and then click **View Log**. If everything worked as expected, the log should show a number of lines and among them something like this:

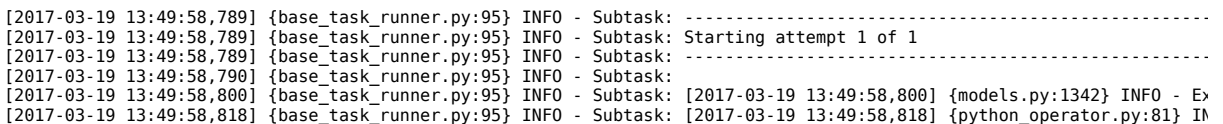

The code you should have at this stage is available in [this commit](https://github.com/postrational/airflow_tutorial/tree/f91257e88ce2c0d30b032e92dc004c06754376fd/airflow_home) on GitHub.

#### **Your first Airflow Operator**

Let's start writing our own Airflow operators. An Operator is an atomic block of workflow logic, which performs a single action. Operators are written as Python classes (subclasses of BaseOperator), where the \_\_init\_\_function can be used to configure settings for the task and a method named execute is called when the task instance is executed.

Any value that the execute method returns is saved as an Xcom message under the key return value. We'll cover this topic later.

The execute method may also raise the AirflowSkipException from airflow.exceptions. In such a case the task instance would transition to the Skipped status.

If another exception is raised, the task will be retried until the maximum number of retries is reached.

Remember that since the execute method can retry many times, it should be [idempotent.](https://en.wikipedia.org/wiki/Idempotence)

We'll create your first operator in an Airflow plugin file named plugins/my\_operators.py. First create the airflow\_home/plugins directory, then add the my\_operators.py file with the following content:

airflow\_home/plugins/my\_operators.py

```
1
import logging
2
3
from airflow.models import BaseOperator
\frac{6}{4}5
6
7
log = logging.getLogger(__name__)
8
\frac{6}{9}10
11
12
13
14
15
16
17
18
19
20
21
22
   from airflow.plugins_manager import AirflowPlugin
  from airflow.utils.decorators import apply_defaults
  class MyFirstOperator(BaseOperator):
         @apply_defaults<br>def __init__(self, my_operator_param, *args, **kwargs):
    def __init__(self, my_operator_param, *args, **kwargs):<br>self.operator_param = my_operator_param<br>super(MyFirstOperator, self). _init__(*args, **kwargs)
    def execute(self, context):<br>log.info("Hello World!")<br>log.info('operator param: %s', self.operator param)
    class MyFirstPlugin(AirflowPlugin):
 name = "my_first_plugin"
 operators = [MyFirstOperator]
```
In this file we are defining a new operator named MyFirstOperator. Its execute method is very simple, all it does is log "Hello World!" and the value of its own single parameter. The parameter is set in the \_\_init\_function.

We are also defining an Airflow plugin named MyFirstPlugin. By defining a plugin in a file stored in the airflow\_home/plugins directory, we're providing Airflow the ability to pick up our plugin and all the operators it defines. We'll be able to import these operators later using the line from airflow.operators import MyFirstOperator.

In the docs, you can read more about **[Airflow plugins](https://airflow.apache.org/plugins.html)**.

Make sure your PYTHONPATH is set to include directories where your custom modules are stored.

Now, we'll need to create a new DAG to test our operator. Create a dags/test\_operators.py file and fill it with the following content:

airflow\_home/dags/test\_operators.py

```
1
from datetime import datetime
2  from airflow import DAG<br>3  from airflow.operators.dummy_operator import DummyOperator<br>4  from airflow.operators import MyFirstOperator
5
6
7
8
9
10
dummy_task = DummyOperator(task_id='dummy_task', dag=dag)
11
12
13
operator_task = MyFirstOperator(my_operator_param='This is a test.',
 task_id='my_first_operator_task', dag=dag)
14
15
dummy_task >> operator_task
   from airflow import DAG
    dag = DAG('my_test_dag', description='Another tutorial DAG',
 schedule_interval='0 12 * * *',
 start_date=datetime(2017, 3, 20), catchup=False)
```
Here we just created a simple DAG named my\_test\_dag with a DummyOperator task and another task using our new MyFirstOperator. Notice how we pass the configuration value for my\_operator\_param here during DAG definition.

At this stage your source tree will look like this:

```
airflow_home<br>├── airflow.cfg
  - airflow.db
    dags
│      └── hello_world.py<br>│    └── test_operators.py   <- Second DAG definition file
     plugins
│ └── my_operators.py    <- Your plugin file<br>└── unittests.cfg
```
All the code you should have at this stage is available in [this commit](https://github.com/postrational/airflow_tutorial/tree/fc918909763eba0a1671ecda4629b4ffec45c441/airflow_home) on GitHub.

To test your new operator, you should stop (CTRL-C) and restart your Airflow web server and scheduler. Afterwards, go back to the Airflow UI, turn on the my\_test\_dag DAG and trigger a run. Take a look at the logs for my\_first\_operator\_task.

#### **Debugging an Airflow operator**

Debugging would quickly get tedious if you had to trigger a DAG run and wait for all upstream tasks to finish before you could retry your new operator. Thankfully Airflow has the airflow test command, which you can use to manually start a single operator in the context of a specific DAG run.

The command takes 3 arguments: the name of the dag, the name of a task and a date associated with a particular DAG Run.

(venv) \$ airflow test my\_test\_dag my\_first\_operator\_task 2017-03-18T18:00:00.0

You can use this command to restart you task as many times as needed, while tweaking your operator code.

If you want to test a task from a particular DAG run, you can find the needed date value in the logs of a failing task instance.

#### **Debugging an Airflow operator with IPython**

There is a cool trick you can use to debug your operator code. If you install IPython in your venv:

(venv) \$ pip install ipython

You can then place IPython's embed() command in your code, for example in the execute method of an operator, like so:

airflow\_home/plugins/my\_operators.py

```
1
2
def execute(self, context):
 log.info("Hello World!")
```

```
\overline{3}
```
- 4 5 from IPython import embed; embed()
- 6 log.info('operator\_param: %s', self.operator\_param)

Now when you run the airflow test command again:

(venv) \$ airflow test my\_test\_dag my\_first\_operator\_task 2017-03-18T18:00:00.0

the task will run, but execution will stop and you will be dropped into an IPython shell, from which you can explore the place in the code where you placed embed():

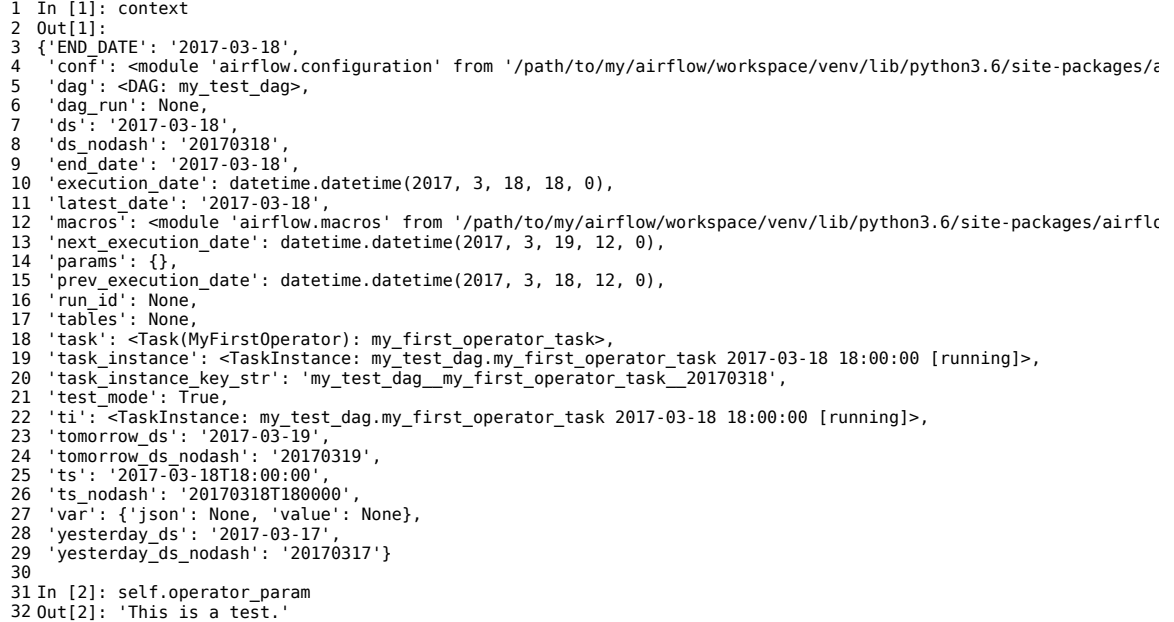

You could of course also drop into [Python's interactive debugger](https://docs.python.org/3/library/pdb.html) pdb (import pdb; pdb.set\_trace()) or the [IPython enhanced version](https://pypi.python.org/pypi/ipdb) ipdb (import ipdb; ipdb.set\_trace()). Alternatively, you can also use an airflow test based [run configuration](https://www.jetbrains.com/help/pycharm/creating-and-editing-run-debug-configurations.html) to set breakpoints in IDEs such as PyCharm.

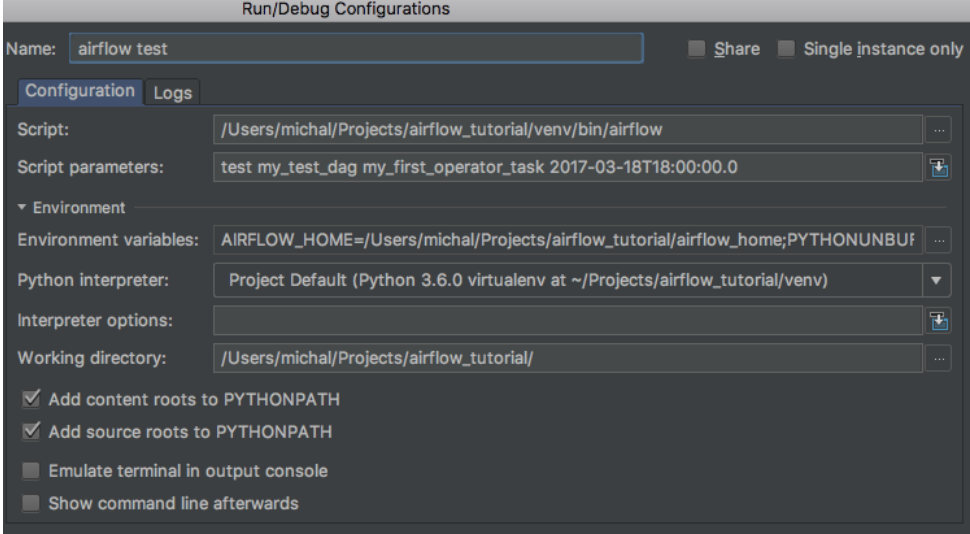

A PyCharm debug configuration

Code is in [this commit](https://github.com/postrational/airflow_tutorial/tree/45fe1a53d1306ad4e385dc7e85d8e606f860f750/airflow_home) on GitHub.

## **Your first Airflow Sensor**

An Airflow Sensor is a special type of Operator, typically used to monitor a long running task on another system.

To create a Sensor, we define a subclass of BaseSensorOperator and override its poke function. The poke function will be called over and over every poke\_interval seconds until one of the following happens:

- poke returns True if it returns False it will be called again.
- poke raises an AirflowSkipException from airflow.exceptions the Sensor task instance's status will be set to Skipped.
- poke raises another exception, in which case it will be retried until the maximum number of retries is reached.

There are many [predefined sensors,](https://github.com/apache/incubator-airflow/blob/master/airflow/operators/sensors.py) which can be found in Airflow's codebase:

To add a new Sensor to your my\_operators.py file, add the following code:

airflow\_home/plugins/my\_operators.py

```
1
from datetime import datetime
2
3
4
class MyFirstSensor(BaseSensorOperator):
5
6
7
8
9
10
11
12
13
14
15
16
17
  from airflow.operators.sensors import BaseSensorOperator
   @apply_defaults<br>def __init__(self, *args, **kwargs):<br>super(MyFirstSensor, self).__init__(*args, **kwargs)
        def poke(self, context):
    current_minute = datetime.now().minute
 if current_minute % 3 != 0:
                  log.info("Current minute (%s) not is divisible by 3, sensor will retry.", current_minute)
                  return False
             log.info("Current minute (%s) is divisible by 3, sensor finishing.", current_minute)
             return True
```
Here we created a very simple sensor, which will wait until the the current minute is a number divisible by 3. When this happens, the sensor's condition will be satisfied and it will exit. This is a contrived example, in a real case you would probably check something more unpredictable than just the time.

Remember to also change the plugin class, to add the new sensor to the operators it exports:

airflow\_home/plugins/my\_operators.py

1 class MyFirstPlugin(AirflowPlugin): 2 3 name = "my\_first\_plugin" operators = [MyFirstOperator, MyFirstSensor]

You can now place the operator in your DAG:

airflow\_home/dags/test\_operators.py

```
1
\frac{2}{3}3
4
from airflow.operators.dummy_operator import DummyOperator
from airflow.operators import MyFirstOperator, MyFirstSensor
5
6
7
8
9
10
11
dummy_task = DummyOperator(task_id='dummy_task', dag=dag)
12
13
sensor_task = MyFirstSensor(task_id='my_sensor_task', poke_interval=30, dag=dag)
\frac{1}{14}15
operator_task = MyFirstOperator(my_operator_param='This is a test.',
16
17
18
dummy_task >> sensor_task >> operator_task
  from datetime import datetime
   from airflow import DAG
  dag = DAG('my_test_dag', description='Another tutorial DAG',
    schedule_interval='0 12 * * *',
 start_date=datetime(2017, 3, 20), catchup=False)
                                          task_id='my_first_operator_task', dag=dag)
```
Restart your webserver and scheduler and try out your new workflow.

If you click **View log** of the my\_sensor\_task task, you should see something similar to this:

```
[2017-03-19 14:13:28,719] {base_task_runner.py:95} INFO - Subtask: ----------------------------------------------------
[2017-03-19 14:13:28,719] {base_task_runner.py:95} INFO - Subtask: Starting attempt 1 of 1
[2017-03-19 14:13:28,720] {base_task_runner.py:95} INFO - Subtask: ----------------------------------------------------
[2017-03-19 14:13:28,720] {base_task_runner.py:95} INFO - Subtask: 
[2017-03-19 14:13:28,728] {base_task_runner.py:95} INFO - Subtask: [2017-03-19 14:13:28,728] {models.py:1342} INFO - Ex
[2017-03-19 14:13:28,743] {base_task_runner.py:95} INFO - Subtask: [2017-03-19 14:13:28,743] {my_operators.py:34} INFO<br>[2017-03-19 14:13:58,747] {base_task_runner.py:95} INFO - Subtask: [2017-03-19 14:13:58,747] {my_operat
[2017-03-19 14:14:28,750] {base_task_runner.py:95} INFO - Subtask: [2017-03-19 14:14:28,750] {my_operators.py:34} INFO<br>[2017-03-19 14:14:58,752] {base_task_runner.py:95} INFO - Subtask: [2017-03-19 14:14:58,752] {my_operat
```
Code is in [this commit](https://github.com/postrational/airflow_tutorial/tree/cb9b6b90e578d514439255a425ee42f181d33ccb/airflow_home) on GitHub.

**Communicating between operators with Xcom**

In most workflow scenarios downstream tasks will have to use some information from an upstream task. Since each task instance will run in a different process, perhaps on a different machine, Airflow provides a communication mechanism called Xcom for this purpose.

Each task instance can store some information in Xcom using the xcom\_push function and another task instance can retrieve this information using xcom\_pull. The information passed using Xcoms will be [pickled](https://docs.python.org/3/library/pickle.html) and stored in the Airflow database (xcom table), so it's better to save only small bits of information, rather then large objects.

Let's enhance our Sensor, so that it saves a value to Xcom. We're using the xcom\_push() function which takes two arguments – a key under which the value will be saved and the value itself.

airflow\_home/plugins/my\_operators.py

1 class MyFirstSensor(BaseSensorOperator):  $\overline{2}$  $rac{6}{3}$ 4 5 6 7 8  $\overline{9}$  ... def poke(self, context): ...<br>log.info("Current minute (%s) is divisible by 3, sensor finishing.", current\_minute)<br>task\_instance.xcom\_push('sensors\_minute', current\_minute) return True

Now in our operator, which is downstream from the sensor in our DAG, we can use this value, by retrieving it from Xcom. Here we're using the xcom pull() function providing it with two arguments – the task ID of the task instance which stored the value and the key under which stored the value and the key under which the value was stored.

airflow\_home/plugins/my\_operators.py

```
1
class MyFirstOperator(BaseOperator):
\mathcal{L}\frac{2}{3}4
5
\overline{6}7
8
\alpha ...
    def execute(self, context):<br>
log.info("Hello World!")<br>
log.info("operator_param: %s', self.operator_param)<br>
task_instance = context['task_instance']<br>
sensors_minute = task_instance.xcom_pull('my_sensor_task', key='sensors_
```
Final version of the code is in [this commit](https://github.com/postrational/airflow_tutorial/tree/15bd74b0d513485673b410fd2b7d989a987cc20b/airflow_home) on GitHub.

If you trigger a DAG run now and look in the operator's logs, you will see that it was able to display the value created by the upstream sensor.

In the docs, you can read more about [Airflow XComs](https://airflow.incubator.apache.org/concepts.html#xcoms).

I hope you found this brief introduction to Airflow useful. Have fun developing your own workflows and data processing pipelines!

Posted by Michał Karzyński Mar 19th, 2017 [tech](http://michal.karzynski.pl/blog/tech/)

[Gratipay](https://gratipay.com/postrational/) [Tweet](https://twitter.com/intent/tweet?original_referer=http%3A%2F%2Fmichal.karzynski.pl%2Fblog%2F2017%2F03%2F19%2Fdeveloping-workflows-with-apache-airflow%2F&ref_src=twsrc%5Etfw&text=Get%20started%20developing%20workflows%20with%20Apache%20Airflow%20-%20Micha%C5%82%20Karzy%C5%84ski&tw_p=tweetbutton&url=http%3A%2F%2Fmichal.karzynski.pl%2Fblog%2F2017%2F03%2F19%2Fdeveloping-workflows-with-apache-airflow%2F&via=postrational) **G+ C**uike [Share](https://www.facebook.com/sharer/sharer.php?u=http%3A%2F%2Fmichal.karzynski.pl%2Fblog%2F2017%2F03%2F19%2Fdeveloping-workflows-with-apache-airflow%2F&display=popup&ref=plugin&src=like&kid_directed_site=0&app_id=212934732101925) **One person likes this. [Sign Up](https://www.facebook.com/campaign/landing.php?campaign_id=137675572948107&partner_id=michal.karzynski.pl&placement=like_plugin&extra_1=http%3A%2F%2Fmichal.karzynski.pl%2Fblog%2F2017%2F03%2F19%2Fdeveloping-workflows-with-apache-airflow%2F&extra_2=IN) to see what your friends like.** 

[« EuroPython 2016 Presentation](http://michal.karzynski.pl/blog/2016/08/22/europython-2016-presentation/) [EuroPython 2017 Presentation »](http://michal.karzynski.pl/blog/2017/07/13/europython-2017-presentation/)

## **Comments**

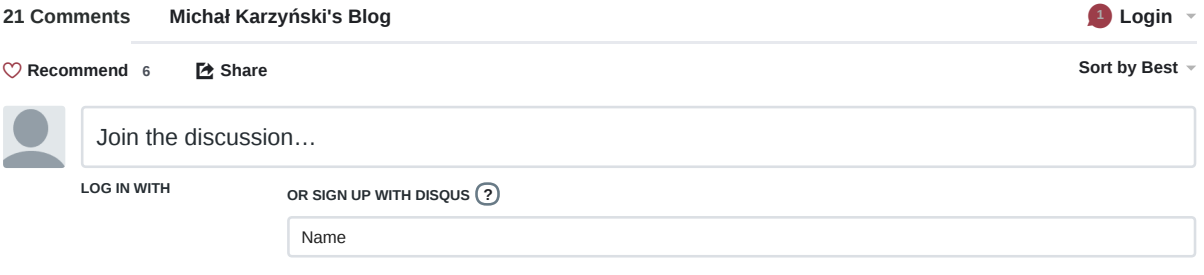

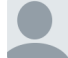

## **Dirk** • [7 days ago](http://michal.karzynski.pl/blog/2017/03/19/developing-workflows-with-apache-airflow/#comment-3572663364)

 $\sim$   $\vee$  • Reply • Share › Awesome post indeed! Is there any way you can do another post on deployment of Airflow on Google Cloud Platform & CloudSQL. Resources are a bit scarce and I actually like how you go into details with this topic :) Thanks !

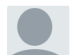

#### **[ic](https://disqus.com/by/disqus_jdvb5FtoKO/)** • [14 days ago](http://michal.karzynski.pl/blog/2017/03/19/developing-workflows-with-apache-airflow/#comment-3561903198)

is it possible to get the count of happened retries in a python method?

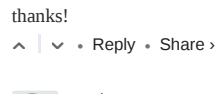

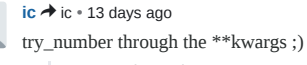

 $\sim$   $\vee$  • Reply • Share ›

#### **[Rafael Gomes](https://disqus.com/by/disqus_Ug9PsBFKRA/)** • [a month ago](http://michal.karzynski.pl/blog/2017/03/19/developing-workflows-with-apache-airflow/#comment-3529234941)

**[@postrational](https://disqus.com/by/postrational/)**, thanks again for your sharing this.

I am sorry to bother you again, but I have been stuck in a problem for a while now.

I am working in a project that my first sensor task need to check if marker file exist and my last sensor task need to check if a marker file was modified and trigger the dag again.

Since these files are dummy files I cannot do a checksum or something like that, so I am checking the modification time.

My problem is that my xcom\_pull are always returning None, even though I can see on the UI that the xcom are there.

I have created a ssh sensor that use xcom to push the filename\_YYYYMMDD as key and modification time as value. Also, I have tried to different ways to use xcom\_pull:

1) Using the task id of the current task instance;

2) Passing the task id as an argument;

Here is the code of the sensor's poke method:

def poke(self, context): [logging.info\(](http://disq.us/url?url=http%3A%2F%2Flogging.info%3Auha8Q4NhfXy8_kfVp2ztT-oSCZc&cuid=2434150)'Poking for %s', self.path) try: task\_id = context['task'].task\_id

**see more**

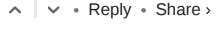

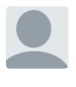

#### **[Jin Kang](https://disqus.com/by/disqus_qJTm2aJrtG/)** • [a month ago](http://michal.karzynski.pl/blog/2017/03/19/developing-workflows-with-apache-airflow/#comment-3525458166) thanks a lot! really helpful stuff!

 $\sim$   $\vee$  • Reply • Share ›

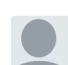

## **[Rafael Gomes](https://disqus.com/by/disqus_Ug9PsBFKRA/)** • [a month ago](http://michal.karzynski.pl/blog/2017/03/19/developing-workflows-with-apache-airflow/#comment-3517871871)

**[@postrational](https://disqus.com/by/postrational/)** , great post about Airflow.

I am trying to do "Alternatively, you can also use an airflow test based run configuration to set breakpoints in IDEs such as PyCharm." but I could not succeed. Could you please refer some tutorial or material that could help me with that?

 $\sim$   $\vee$  • Reply • Share ›

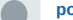

#### **[postrational](https://disqus.com/by/postrational/)** Mod → [Rafael Gomes](http://michal.karzynski.pl/blog/2017/03/19/developing-workflows-with-apache-airflow/#comment-3517871871) • [a month ago](http://michal.karzynski.pl/blog/2017/03/19/developing-workflows-with-apache-airflow/#comment-3518670685)

 $\sim$   $\vee$  • Reply • Share › I added a link and a screenshot to that section of the article. Let me know if that helps.

#### **[Rafael Gomes](https://disqus.com/by/disqus_Ug9PsBFKRA/) → [postrational](http://michal.karzynski.pl/blog/2017/03/19/developing-workflows-with-apache-airflow/#comment-3518670685) • [a month ago](http://michal.karzynski.pl/blog/2017/03/19/developing-workflows-with-apache-airflow/#comment-3525714014)**

Thank you very much. It helped a lot, you are doing a great job with this material. I hope to read more of your articles about airflow.

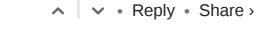

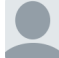

#### **[Anjana A](https://disqus.com/by/yogodaus/)** • [a month ago](http://michal.karzynski.pl/blog/2017/03/19/developing-workflows-with-apache-airflow/#comment-3515264440)

Best article on Airflow! I have been struggling for 2 days with scheduling and settingup an Airflow DAG and this aticle helped me succeed. Thanks!

 $\sim$   $\vee$  • Reply • Share ›

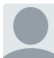

## **[Maxime Beauchemin](https://disqus.com/by/maximebeauchemin/)** • [5 months ago](http://michal.karzynski.pl/blog/2017/03/19/developing-workflows-with-apache-airflow/#comment-3312001229)

**[@sdotsen](https://disqus.com/by/sdotsen/)** DAG typically run on a schedule (though they can be on-demand) as well. You sensor task, say may be waiting for `customer\_source\_2018\_01\_01.tar.gz` where somehow `2018\_01\_01` is parameterized and related to the current run. The sensor pokes at an specified interval and exist with success when the file has landed Then the assumption it that you'd have a dowstream task that depend on the

specified interval and exist with success when the file has landed. Then the assumption it that you d have a dowstream task that depend on the sensor that will process that file and say load it in a database.

There may be multiple DAG runs (different schedules) running at the same time. Also the assumption is that the scheduler constantly triggers the tasks who's dependencies have been met.

 $\sim$   $\vee$  • Reply • Share ›

#### **[sdotsen](https://disqus.com/by/sdotsen/)** • [5 months ago](http://michal.karzynski.pl/blog/2017/03/19/developing-workflows-with-apache-airflow/#comment-3308970151)

I'm trying to wrap my head around "sensors" and I'm missing something very basic it seems. So let's say I'm waiting for a file to show up in a directory. I have code to sense for the file and it will execute a command. It then exits and doesn't run again. Maybe I'm using "sensors" the wrong way, but I thought it just runs forever.

 $\sim$   $\vee$  • Reply • Share › If the job exits once it meets its criteria, how does the dag run again? Do i also need to set up the dag to run every X minute?

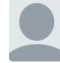

## **[Christopher Carlson](https://disqus.com/by/disqus_01LqPT5REL/)** • [5 months ago](http://michal.karzynski.pl/blog/2017/03/19/developing-workflows-with-apache-airflow/#comment-3299567699)

 $\sim$   $\vee$  • Reply • Share › When I try to run the test plugin I get: Broken DAG: [/usr/local/airflow/dags/[test\\_operator.py](http://disq.us/url?url=http%3A%2F%2Ftest_operator.py%3A3zjURzH4ngaeo7LjCtrmrl9f2z0&cuid=2434150)] cannot import name MyFirstOperator. Any idea why this is happening?

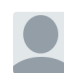

#### **[Manu Zhang](https://disqus.com/by/manuzhang/)** • [6 months ago](http://michal.karzynski.pl/blog/2017/03/19/developing-workflows-with-apache-airflow/#comment-3293878301)

 $\sim$   $\vee$  • Reply • Share › Nice post but I got "[2017-05-08 08:52:47,324] {[jobs.py](http://disq.us/url?url=http%3A%2F%2Fjobs.py%3AtWIdEYxmBhb_30okJyBRazlHrKQ&cuid=2434150):534} ERROR - Cannot use more than 1 thread when using sqlite. Setting max\_threads to 1" when running "airflow scheduler".

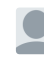

## **[Ryan Stack](https://disqus.com/by/disqus_Fvrfk9PCw2/) → [Manu Zhang](http://michal.karzynski.pl/blog/2017/03/19/developing-workflows-with-apache-airflow/#comment-3293878301) • [2 months ago](http://michal.karzynski.pl/blog/2017/03/19/developing-workflows-with-apache-airflow/#comment-3486488546)**

 $\sim$   $\vee$  • Reply • Share › `airflow upgradedb` should do the trick

#### **[Maxime Beauchemin](https://disqus.com/by/maximebeauchemin/) → [Manu Zhang](http://michal.karzynski.pl/blog/2017/03/19/developing-workflows-with-apache-airflow/#comment-3293878301) • [5 months ago](http://michal.karzynski.pl/blog/2017/03/19/developing-workflows-with-apache-airflow/#comment-3312003694)**

Airflow works better on a real database like MySQL or Postgres to manage its state. You can still run some mileage on sqlite out of the box. You can configure Airflow to use the "SequentialExecutor" in your airflow.cfg that won't allow for any parallelism, but works with sqllite and for playing around.

 $\sim$   $\vee$  • Reply • Share ›

#### **[Geoffrey Smith](https://disqus.com/by/disqus_GKikhO1Esc/)** • [6 months ago](http://michal.karzynski.pl/blog/2017/03/19/developing-workflows-with-apache-airflow/#comment-3275680160)

'sensor\_task\_id' should be 'my\_sensor\_task' in line 8 of the last code snippet (xcom\_pull function).

Thank you for the awesome tutorial Michal!

 $\sim$   $\vee$  • Reply • Share ›

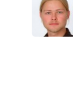

## **[postrational](https://disqus.com/by/postrational/)** Mod → [Geoffrey Smith](http://michal.karzynski.pl/blog/2017/03/19/developing-workflows-with-apache-airflow/#comment-3275680160) • [6 months ago](http://michal.karzynski.pl/blog/2017/03/19/developing-workflows-with-apache-airflow/#comment-3275820011)

 $\land \mid \lor \cdot$  Reply  $\cdot$  Share  $\rightarrow$ Thanks for pointing this out, I fixed it.

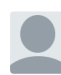

#### **Alexander** • [6 months ago](http://michal.karzynski.pl/blog/2017/03/19/developing-workflows-with-apache-airflow/#comment-3254529657)

 $\sim$   $\vee$  • Reply • Share › the best article on Airflow that I have found to date.

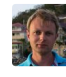

## **[Boris Tyukin](https://disqus.com/by/boristyukin/)** • [7 months ago](http://michal.karzynski.pl/blog/2017/03/19/developing-workflows-with-apache-airflow/#comment-3240291465)

 $\sim$   $\vee$  • Reply • Share › great job, Michał! I picked a few tricks - thanks!

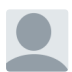

## **David** • [7 months ago](http://michal.karzynski.pl/blog/2017/03/19/developing-workflows-with-apache-airflow/#comment-3228164636)

 $\sim$   $\vee$  • Reply • Share › Really helpful article. A big thanks it helped me understand better.

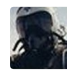

## **[Hugh McBride](https://disqus.com/by/hughmcbride/)** • [7 months ago](http://michal.karzynski.pl/blog/2017/03/19/developing-workflows-with-apache-airflow/#comment-3227163495)

Nice article Michał , thx

 $\sim$   $\vee$  • Reply • Share ›

#### **ALSO ON MICHAŁ KARZYŃSKI'S BLOG**

#### **[Packaging Django applications as Docker container](http://disq.us/?url=http%3A%2F%2Fmichal.karzynski.pl%2Fblog%2F2015%2F04%2F19%2Fpackaging-django-applications-as-docker-container-images%2F&key=eyCMxxQF7iMROBRhv85vLA) images**

31 comments • 3 years ago

**Smittles** — [Is it possible to debug Django with pdb from the host](http://disq.us/?url=http%3A%2F%2Fmichal.karzynski.pl%2Fblog%2F2015%2F04%2F19%2Fpackaging-django-applications-as-docker-container-images%2F&key=eyCMxxQF7iMROBRhv85vLA) machine?

#### **[Serving multiple Django applications with Nginx and](http://disq.us/?url=http%3A%2F%2Fmichal.karzynski.pl%2Fblog%2F2013%2F10%2F29%2Fserving-multiple-django-applications-with-nginx-gunicorn-supervisor%2F&key=xMSkCPNYPcL4-yjOJQ8g4g) Gunicorn**

25 comments • 4 years ago

**powerpbx** — Nice write up. Very hard to find all this information in one place like this. [Also a lot of these best practices are fairly recent so](http://disq.us/?url=http%3A%2F%2Fmichal.karzynski.pl%2Fblog%2F2013%2F10%2F29%2Fserving-multiple-django-applications-with-nginx-gunicorn-supervisor%2F&key=xMSkCPNYPcL4-yjOJQ8g4g) there is a lot of …

✉ **Subscribe** d **[Add Disqus to your siteAdd DisqusAdd](https://disqus.com/) [Privacy](https://help.disqus.com/customer/portal/articles/466259-privacy-policy)**

#### **[Setting up a continuous integration server for Django](http://disq.us/?url=http%3A%2F%2Fmichal.karzynski.pl%2Fblog%2F2014%2F04%2F19%2Fcontinuous-integration-server-for-django-using-jenkins%2F&key=5O9q1iq5rf_80gRcNp7Yag) with Jenkins**

10 comments • 4 years ago

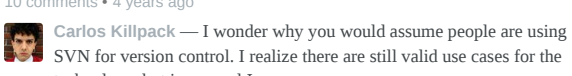

## technology, but in general I … **Webmin Administrator's Cookbook**

1 comment • 4 years ago

I've seen online.

**Nick** — Help with Webmin is really sketchy so I don't know how I [would have configured my server without the snippets of your book](http://disq.us/?url=http%3A%2F%2Fmichal.karzynski.pl%2Fblog%2F2014%2F04%2F13%2Fwebmin-administrators-cookbook%2F&key=QqmkOwYZkj8ijUmxBAbCJQ)

## **About me**

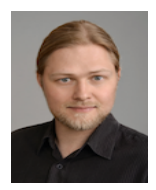

Hi, my name is Michał and I'm a code geek. I work as a developer, project manager and systems architect. I also write.

My favorite languages are currently JavaScript and Python and I'm good with Django, Angular, ExtJS and other MVC frameworks.

If you'd like to chat or hire me for your next project, feel free to **contact me**.

#### **Recent Posts**

- [EuroPython 2017 Presentation](http://michal.karzynski.pl/blog/2017/07/13/europython-2017-presentation/)
- [Get started developing workflows with Apache Airflow](http://michal.karzynski.pl/blog/2017/03/19/developing-workflows-with-apache-airflow/)
- **[EuroPython 2016 Presentation](http://michal.karzynski.pl/blog/2016/08/22/europython-2016-presentation/)**
- [Building beautiful REST APIs using Flask, Swagger UI and Flask-RESTPlus](http://michal.karzynski.pl/blog/2016/06/19/building-beautiful-restful-apis-using-flask-swagger-ui-flask-restplus/)
- [Packaging Django applications into Docker container images](http://michal.karzynski.pl/blog/2015/04/19/packaging-django-applications-as-docker-container-images/)

#### **Grab my book**

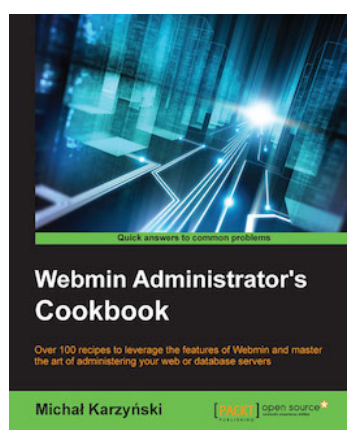

## **GitHub Repos**

• [blog](https://github.com/postrational/blog)

Source code repository for my blog.

• rest api demo

Boilerplate code for a RESTful API based on Flask-RESTPlus

- [airflow\\_tutorial](https://github.com/postrational/airflow_tutorial)
- [har2grinder](https://github.com/postrational/har2grinder)

Creates test files for The Grinder based on HTTP Archive (HAR) files generated by Chrome DevTools.

• hello django

A simple Django project for demonstration purposes

[django-xmin](https://github.com/postrational/django-xmin)

ExtJS Admin for Django

[@postrational](https://github.com/postrational) on GitHub

Tweets by [@postrational](https://twitter.com/postrational)

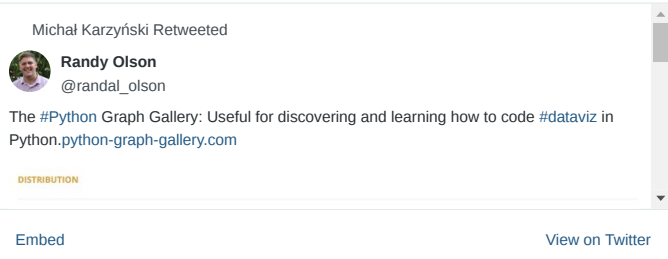

Copyright © 2017 - Michał Karzyński - Powered by [Octopress](http://octopress.org/)